#### How to Upload an Animal on 4honline.com

- 1) Enter 4honline.com into your browser
- 2) Choose "I have a profile", enter your email address and password for your 4honline account, Role is "Family" and press the "Login" button.

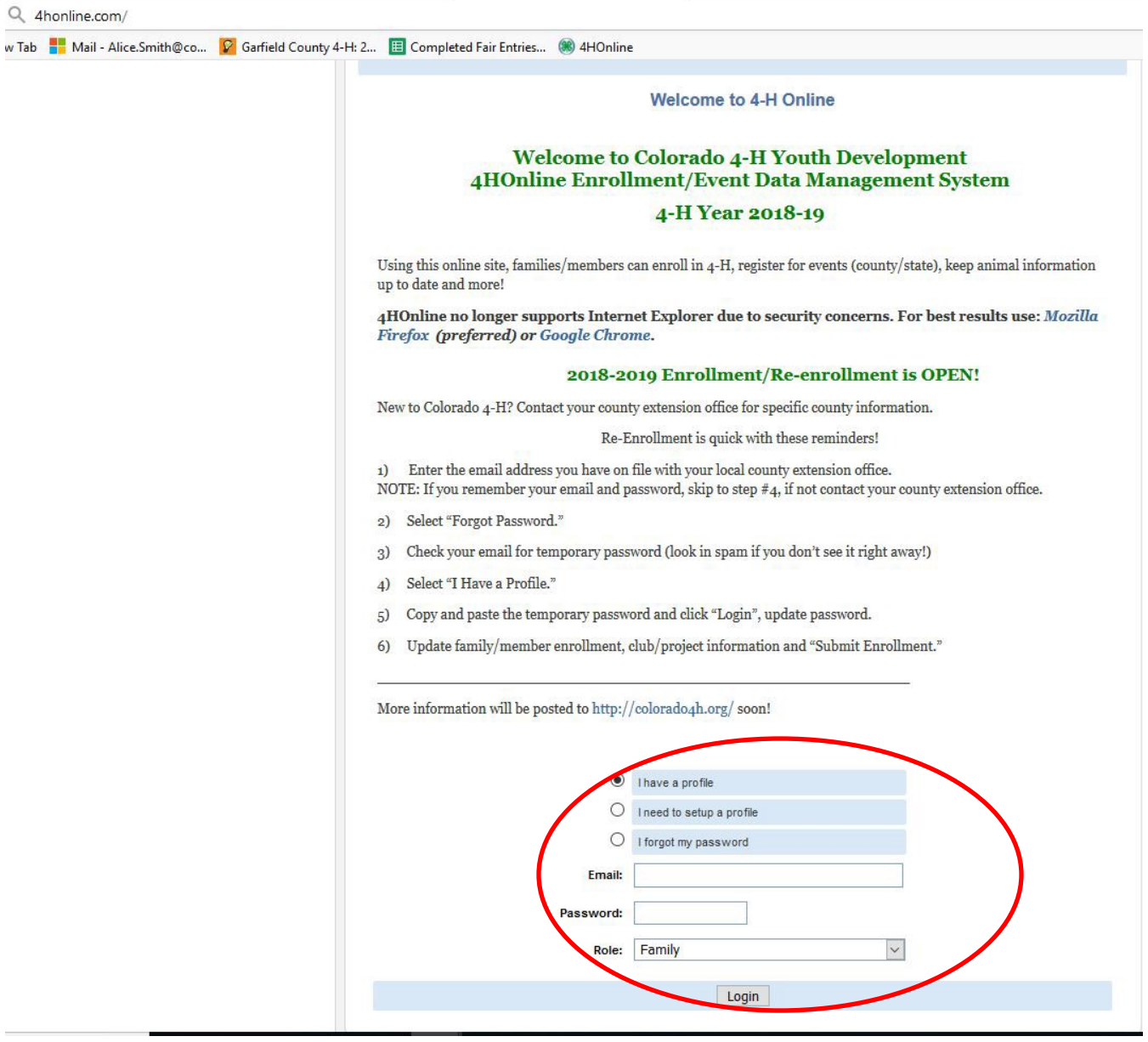

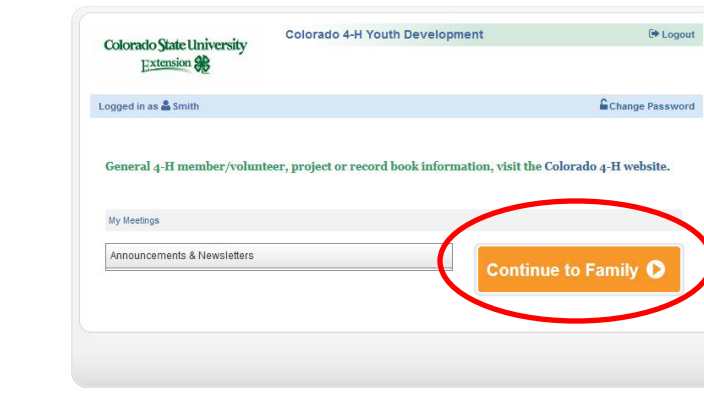

3) Press the "Continue to Family" button.

4) Press the "Edit" button next to the name of the youth that is uploading an animal.

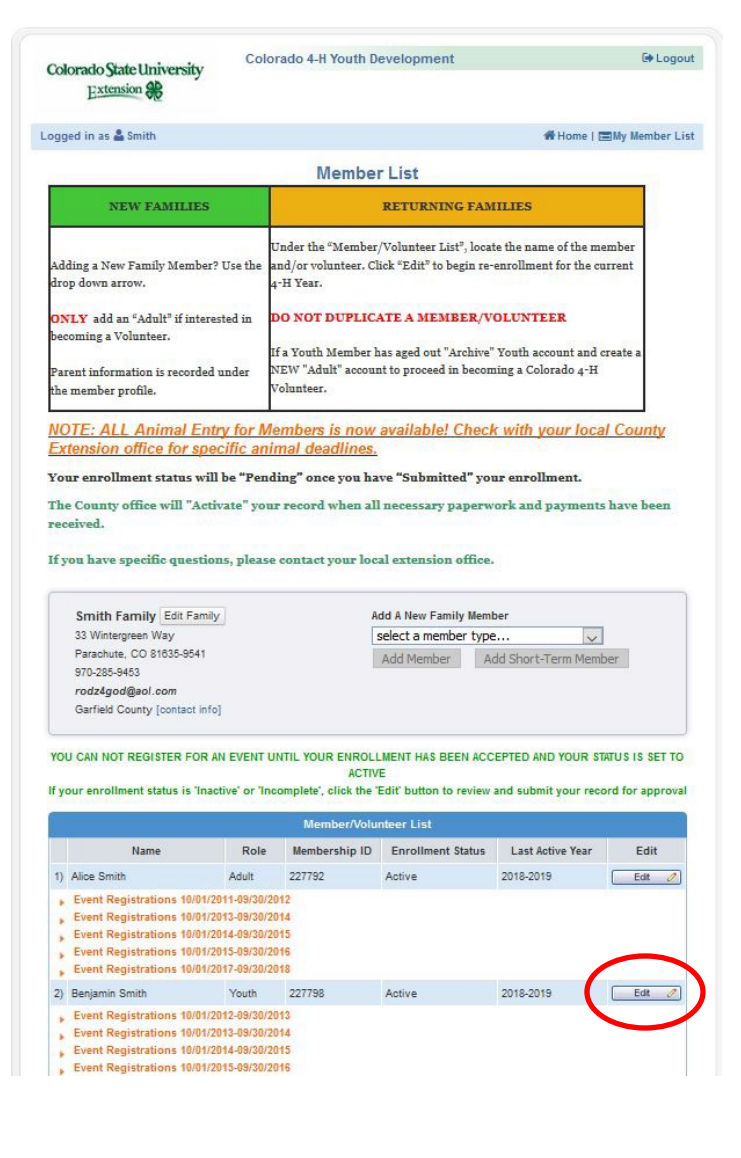

6) Press the "Animal/Livestock" button.

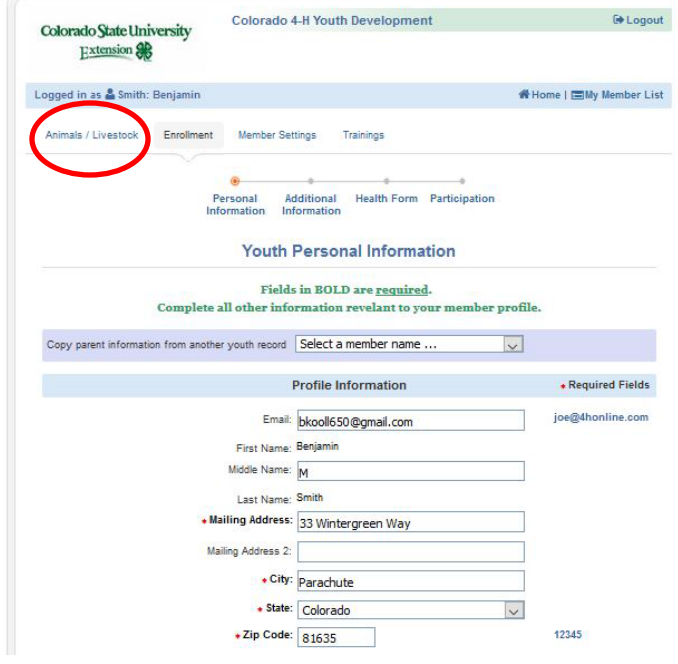

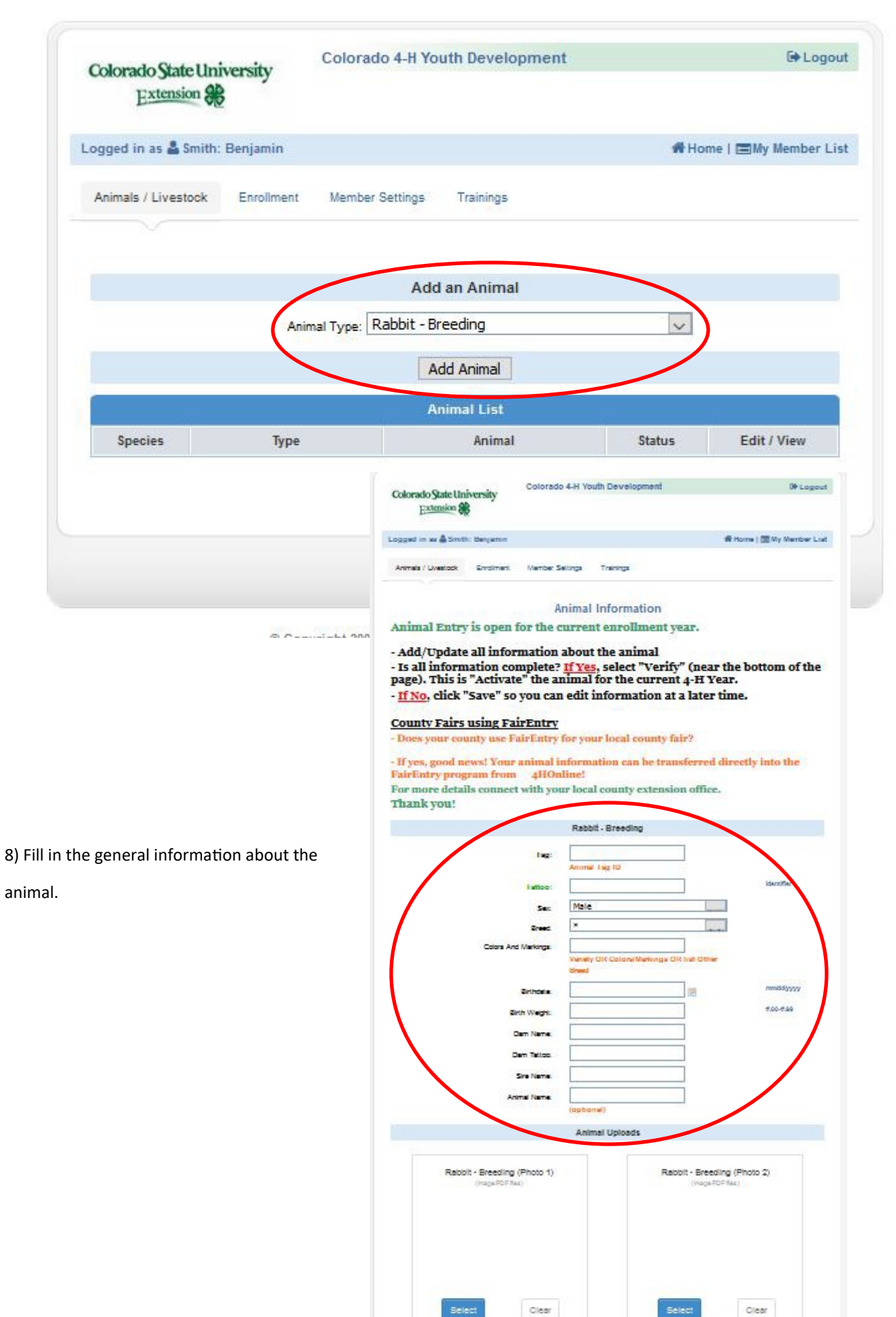

7) Use the drop down menu to choose the "Animal Type" that will be uploaded. Press the "Add Animal" button.

9) Upload the pictures and documents that are required by your Extension Office into the boxes that they have designated for each item by:

- A) Press the "Select" button in the box you are uploading to.
- B) Go to the file on your computer or phone and press the "Open" button.

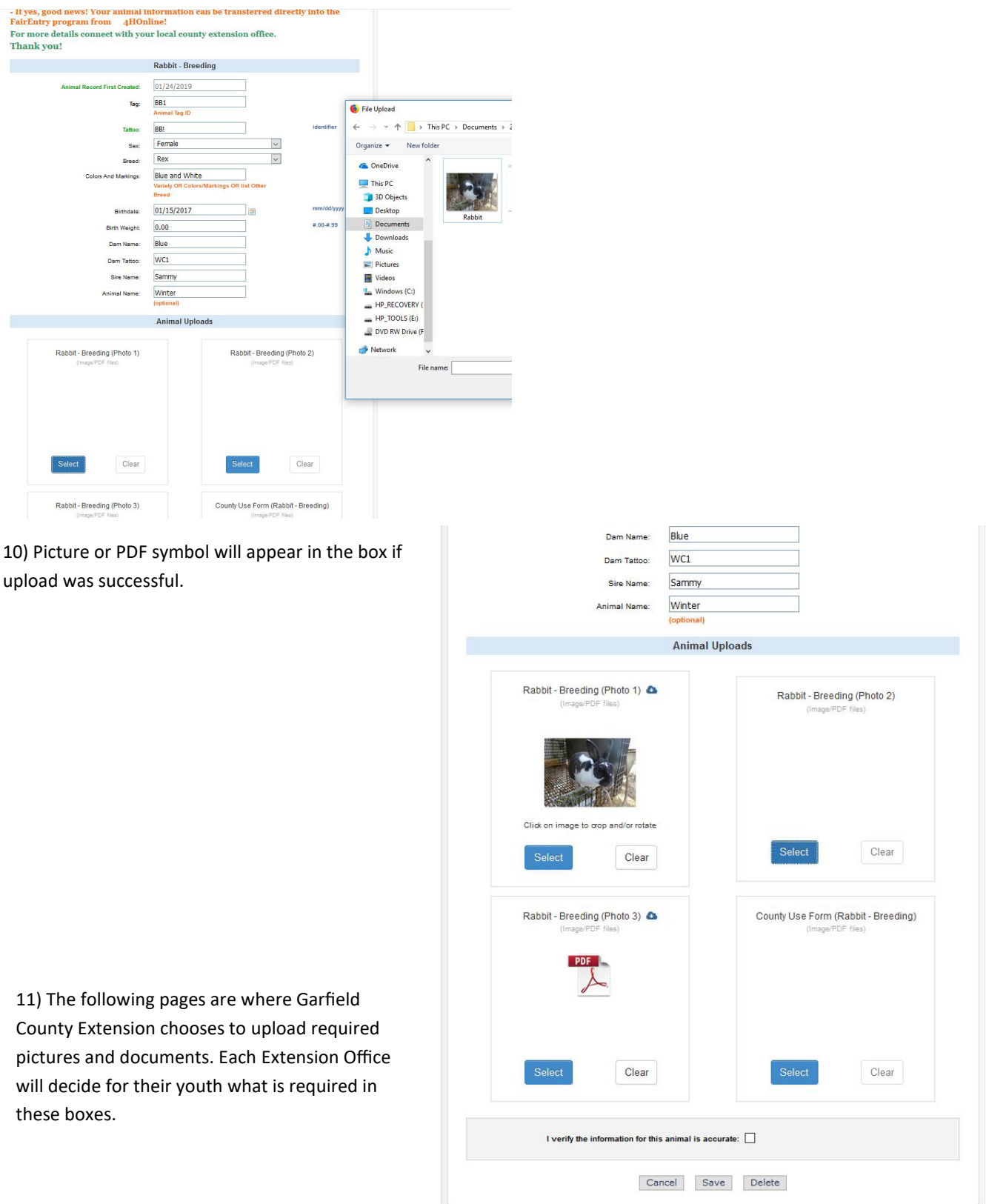

- For most species (Show birds, ducks, geese, dairy goat, fiber goat, breeding goat, utility goat, market goat, Breeding Rabbit, Market Rabbit, Pet Rabbit, Breeding Sheep, Market Sheep) :
- On the Slot  $1$  upload a photo
- On the Slot 2 upload a photo preferably with the animal and exhibitor
- On the Slot 3 upload your ownership papers (purchase receipt, registration papers, breeding supplement page from last year's record book, etc) If you are the Producer of the current animal, make sure the ownership papers include your ownership of the mother at the time of birth of the animal that you are entering in a Producer class. On the Slot 4 – County Use Form – upload your "Producer Declaration Form". If you're not entering a Producer class,
	- this space will be left blank.

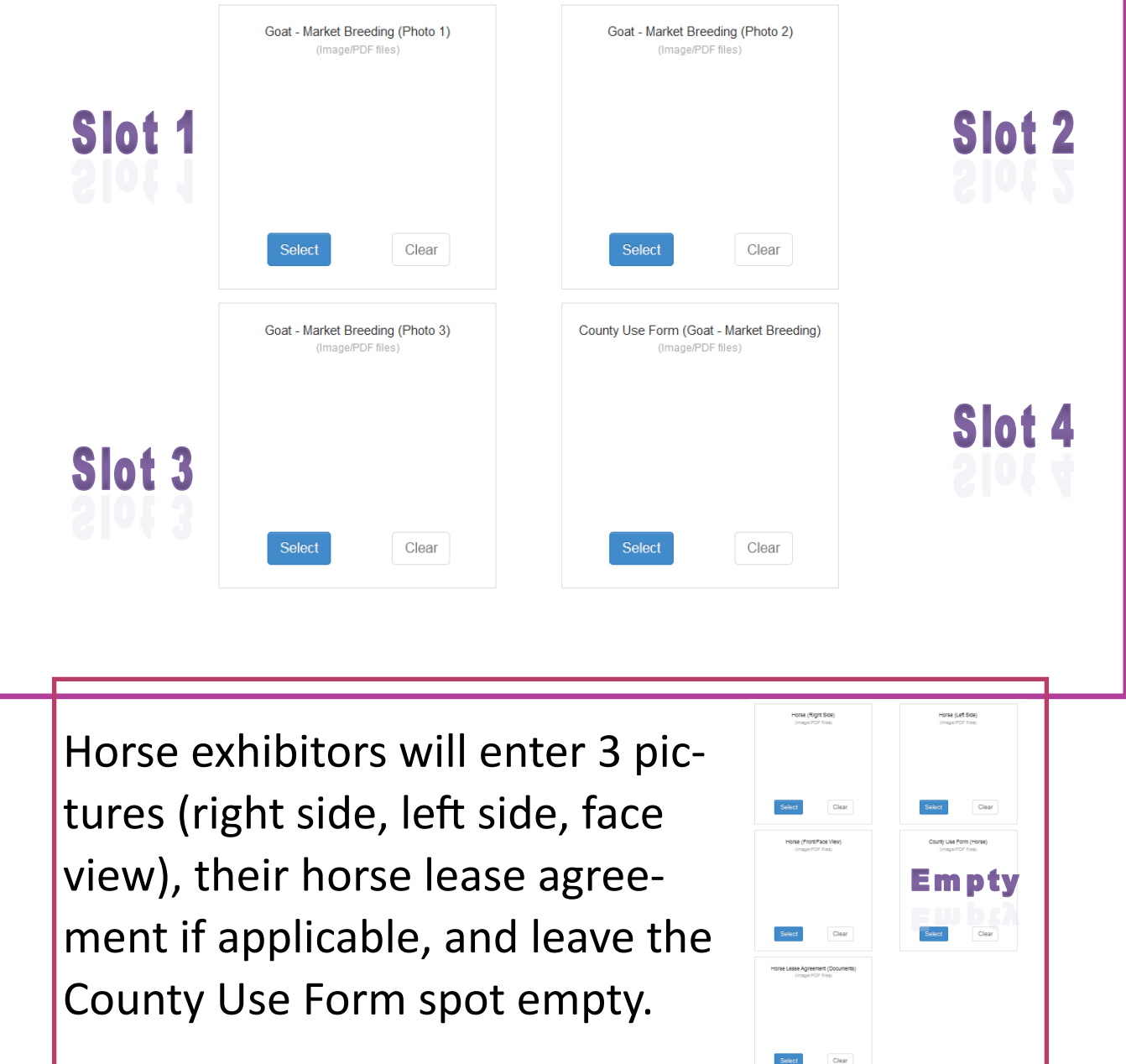

Extension Programs are available to all without discrimination.

For these species: Pigeons & Game birds, Breeding Chicken, Market Chicken, Breeding Turkey, Market Turkey: On the Slot 1 - County Use Form – upload your "Producer Declaration Form". If you're not entering a Producer class,

this space will be left blank.

On the Slot 2 – upload a photo

On the Slot 3 – upload a photo preferably with the animal and exhibitor

On the Slot 4 – upload your ownership papers (purchase receipt, registration papers, breeding supplement page from last year's record book, etc) If you are the Producer of the current animal, make sure the ownership papers include your ownership of the mother at the time of birth of the animal that you are entering in a Producer class.

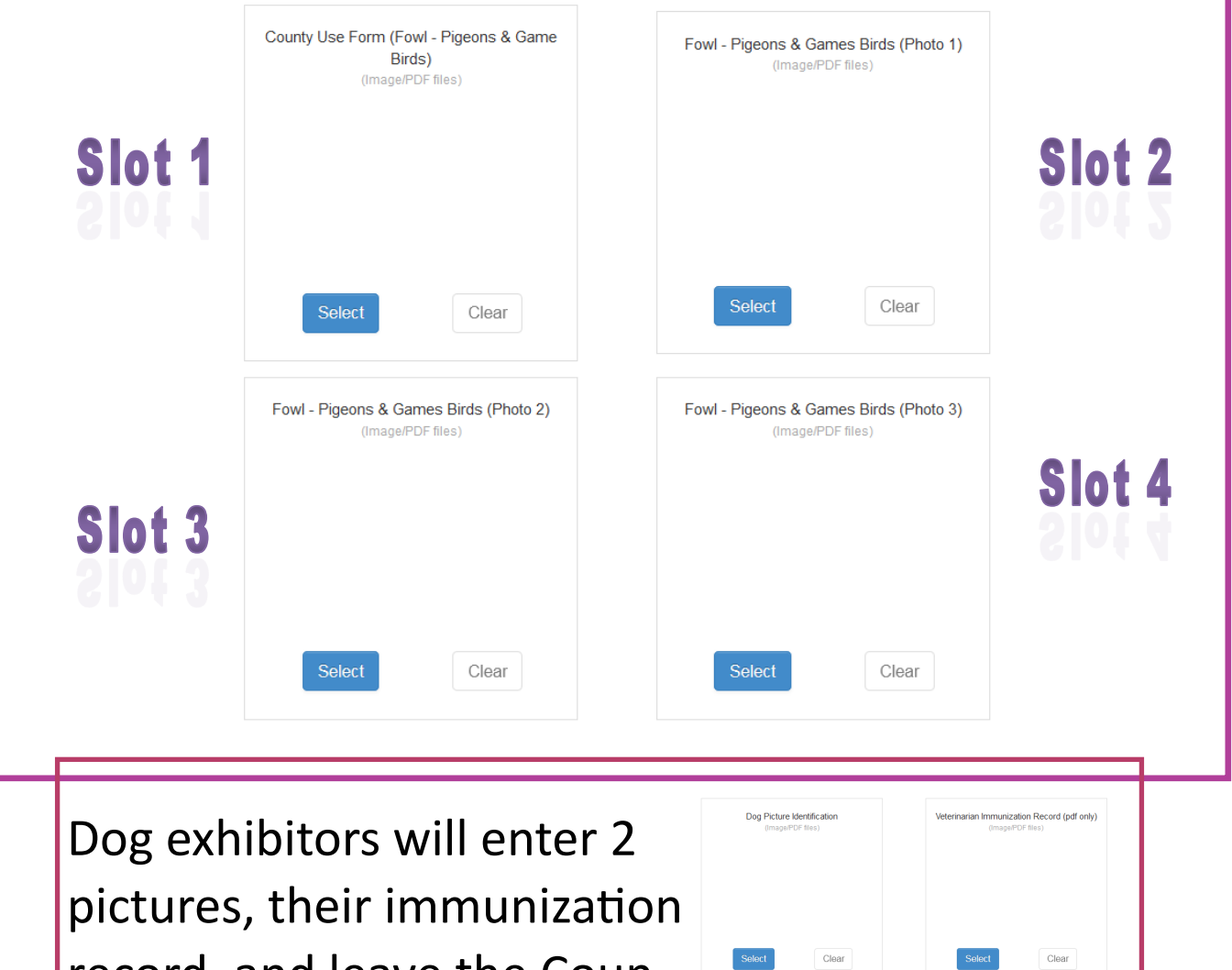

record, and leave the County Use Form spot empty.

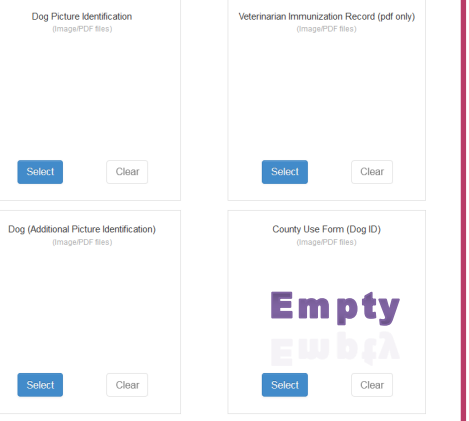

Extension Programs are available to all without discrimination.

Colorado State University, U.S. Department of Agriculture, and Garfield County cooperating.

For Breeding Swine:

On the Slot 1 – upload your registration papers if your animal is a purebred

On the Slot 2 - upload a photo of the left side

On the Slot 3 – upload a photo of the right side

On the Slot 4 - upload a photo of the tag if applicable

On the Slot 5 – upload your ownership papers (purchase receipt, breeding supplement page from last year's record book, etc) If you are the Producer of the current animal, make sure the ownership papers include your ownership of the mother at the time of birth of the animal that you are entering in a Producer class.

On the Slot 6 – County Use Form - upload your "Producer Declaration Form". If you're not entering a Producer class, this space will be left blank.

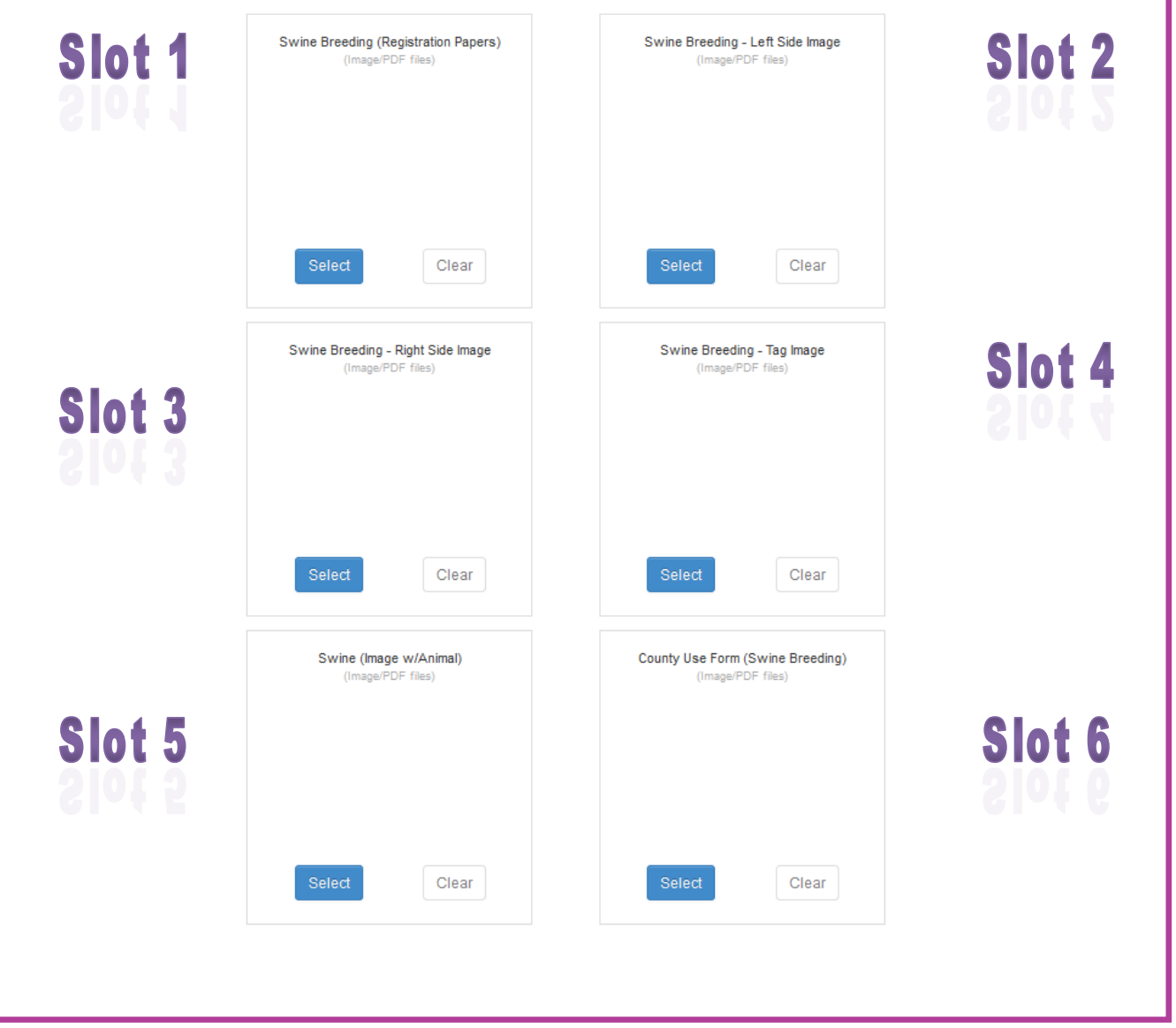

Extension Programs are available to all without discrimination.

Colorado State University, U.S. Department of Agriculture, and Garfield County cooperating.

For Market Swine:

On the Slot  $1$  – upload a photo of the left side

On the Slot 2 - upload a photo of the right side

On the Slot 3 – upload a photo of the face showing ear notches

On the Slot 4 - upload your registration papers if your animal is a purebred

On the Slot 5 – upload your ownership papers (purchase receipt, breeding supplement page from last year's record book, etc) If you are the Producer of the current animal, make sure the ownership papers include your ownership of the mother at the time of birth of the animal that you are entering in a Producer class.

On the Slot 6 – County Use Form - upload your "Producer Declaration Form". If you're not entering a Producer class, this space will be left blank.

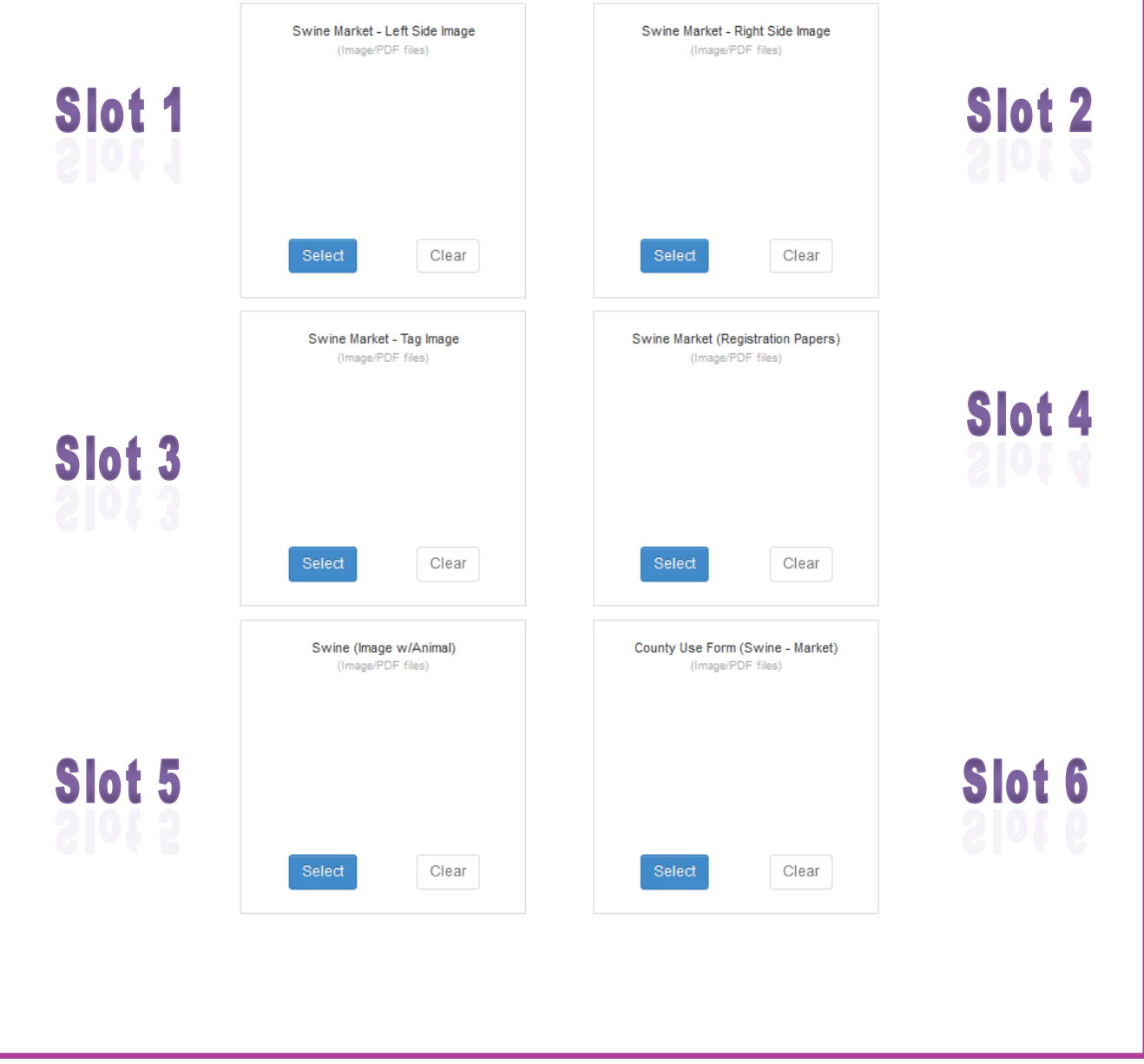

Extension Programs are available to all without discrimination.

Colorado State University, U.S. Department of Agriculture, and Garfield County cooperating.